# motorola **W270**

**Kurzeinführung**

**Zubehör**

**Zubehör:** www.motorola.com **Bedienungsanleitung:** www.hellomoto.com **Websites**

> @68004069011@ 68004069011

**Weitere Informationen**

 $\bullet$   $\bullet$   $\bullet$ 

Herzlichen Glückwunsch zum Kauf Ihres Klapptelefons Motorola W270!

## **Schritte vor Gebrauch Grundlegendes Anpassen Telefonbuch Nachrichten FM-Radio Menüübersicht Display**

**Hinweis:** Ihr Telefon weicht möglicherweise geringfügig von den Abbildungen in dieser Anleitung ab. Die Stelle, an der sich die Tasten befinden, die Funktionen der Tasten sowie die Schrittabfolgen sind iedoch identisch.

Egal ob Sie gern telefonieren, Textnachrichten senden oder unterwegs Musik hören möchten – das W270 macht es möglich.

Diese Kurzanleitung enthält Informationen zu allen wichtigen Funktionen des Telefons und kann sogar überallhin mitgenommen werden.

Wenn Sie detaillierte Informationen zur Verwendung Ihres neuen W270 und insbesondere auch zur Musikverwaltung wünschen, finden Sie diese unter **www.motorola.com/support/W270**.

Los geht's!

Mit dieser Taste können Sie eine markierte Option auswählen oder ein Menü öffnen, wenn das Symbol  $\equiv$  angezeigt wird.

**Hinweis:** Wir empfehlen, nur von Motorola genehmigtes Zubehör zu verwenden, z. B. SanDisk-Speicherkarten. Andere Zubehörteile sind eventuell nicht mit dem W270 kompatibel. Weitere Informationen erhalten Sie unter **www.motorola.com**.

Wenn Sie den Musik-Player oder das FM-Radio schnell aufrufen möchten, drücken Sie einfach **ग्वि** 

## oder <sup>((a)</sup>)

**Mini-USB-Anschluss** Geräts mit dem PC.

 $\cdot \hat{\bullet}$  >  $\hat{\bullet}$  Personalisieren > Standby-Display > Softkeys >  $Taste$  > Quick Txt.

**FM-Radio-Taste** Mit dieser Taste können Sie das Programm Ihres Lieblingsradiosenders genießen.

> Um schnell den Signaltyp zu ändern, halten Sie  $\bigoplus$ im Standby-Display gedrückt.

Drücken Sie  $\hat{\bullet}$  > Letzte Anrufe, um gewählte und verpasste Anrufe anzuzeigen.

### **Mittlere Taste**

Drücken und halten Sie die Taste **11.** Haben Sie vorab die Rufnummer Ihrer Mailbox eingestellt, wird eine Verbindung hergestellt.

**Sende-/Annahmetaste** Anrufe tätigen und annehmen. Wenn Sie diese Taste im Standby-Display drücken, wird eine Liste der kürzlich gewählten Nummern angezeigt. **Ein-/Aus- bzw. Endetaste** Halten Sie diese Taste gedrückt, um das Telefon ein- und auszuschalten, oder drücken Sie sie kurz, um Telefonanrufe zu beenden.

**Navigationstaste** Blättern durch Listen und Menüs.

**Musik-Taste** Musiktitel abspielen. **Lautstärke-Tasten**

wählen, geben Sie die entsprechende Nummer ein,  $\frac{1}{2}$   $\frac{1}{2}$  and drücken Sie  $\frac{1}{2}$ .

Mit dieser Taste können Sie all Ihre Mit diesen Tasten können Sie Ihr Telefon stumm schalten oder die Anruf- und Musiklautstärke erhöhen bzw. verringern.

Zum Laden und zur Verbindung des **Smart-Taste** Rufen Sie mit dieser Taste im Standby-Display Funktionen auf, halten Sie die Musikwiedergabe an, oder starten Sie sie wieder.

### **Softkeys**

Mit diesen Tasten rufen Sie die am unteren Rand des Bildschirms angezeigten Funktionen auf.

> Drücken Sie im Standby-Display **ब्वि**, um auf den Musik-Player zuzugreifen.

**TIPP:** Drücken Sie im Standby-Display  $\overline{B}$  >  $\cdot \hat{\bullet}$  > Speichergeräte wechseln, um auf Musik zuzugreifen, die auf Ihrer microSD-Karte gespeichert ist.

**2,5-mm-Headset-Buchse** Für Musikgenuss und Freisprechen. Headsets mit Mini-USB-Anschluss werden nicht unterstützt.

**Shortcuts** *Folgende Shortcuts sind unter Umständen hilfreich:*

### **Musik-Player und FM-Radio**

**Verbinden Sie Ihr Telefon mit Ihrem PC, und fügen** *Sie Musik und Bilder, die Sie immer dabei haben möchten, über Drag & Drop hinzu.* 

## **Quick Text**

**1** Verbinden Sie das USB-Kabel im Standby-Display mit Ihrem Telefon und dem Windows-PC. Dazu muss eine Speicherkarte eingelegt sein. **Hinweis:** W270 unterstützt

Verwenden Sie Quick Text, um mit einem einfachen Tastendruck auf den Nachricht-Bildschirm zuzugreifen. Im Standby-Display richten Sie Quick Text ein, indem Sie die folgende Tasten-/Optionenfolge wählen:

### **Signaltyp**

- **2** Drücken Sie Ja, um Ihr Telefon als Speichermedium zu verbinden.
- 3 Das Fenster **Arbeitsplatz** enthält die Option **Wechselmedium**.
- **4** Ziehen Sie Musik, Fotos und sonstige Elemente, die Sie kopieren möchten, mit dem Mauszeiger auf Ihr Telefon, und legen Sie sie dort ab. Es stehen zwei Ordner zur Verfügung: **Music** und **Picture**. Um Ihre Musik noch besser zu verwalten, können Sie weitere Ordner im Ordner **Music** anlegen.
- **5** Anschließend schließen Sie den Vorgang mit der PC-Funktion **Hardware sicher entfernen** ab.

### **Letzte Anrufe**

**Die folgenden Informationen sind Ihnen unter** *Umständen bereits bekannt, dennoch eine kurze Übersicht über die Hauptfunktionen:*

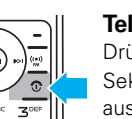

### **Mailbox**

Drücken und halten Sie **D** einige Sekunden lang, um das Telefon ein- bzw. auszuschalten.

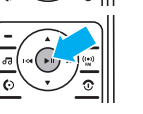

Drücken Sie die mittlere Taste ·<sup>•</sup> um das Hauptmenü zu öffnen.

### **Anrufe** *Mit Ihrem Telefon können Sie sogar jemanden anrufen! Und das funktioniert ausgezeichnet.*

Drücken Sie ·<sup>•</sup> oder Wählen, um die markierte Option auszuwählen.

Wenn das Symbol  $\Xi$  am unteren Rand des Bildschirms angezeigt wird, sind Menüoptionen verfügbar. Drücken Sie ∙♠∙, um die Menüoptionen anzuzeigen.

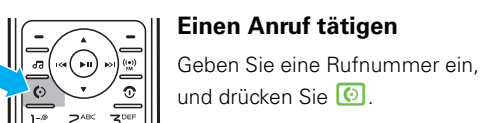

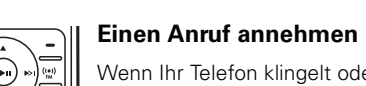

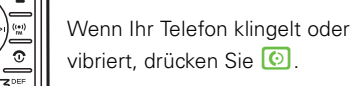

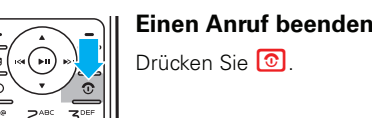

# **Notruf** Um eine Notrufnummer zu

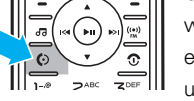

Durch Ihren Service-Anbieter wurden Notrufnummern programmiert (z. B. 110), die auch dann angerufen werden können, wenn Ihr Telefon gesperrt ist.

Um den Menüeintrag einzurichten, der mit der Smart-Taste aufgerufen werden kann, drücken Sie ·<sup>•</sup>

- $> \overline{\mathbb{H}^2}$  Personalisieren  $>$  Standby-Display  $>$  Softkeys  $>$  Smart-Taste
- **Tasten an der Seite des Telefons sperren**

Notrufnummern sind von Land zu Land unterschiedlich. Die auf Ihrem Telefon vorab gespeicherten Notrufnummern funktionieren möglicherweise nicht überall. Das Tätigen eines Notrufs kann ggf. durch Netzprobleme, Umwelteinflüsse oder Störungen verhindert werden.

Drücken Sie  $\cdot \hat{\bullet}$  >  $\mathbb{R} \mathbb{X}$  Optionen > Gesprächsoptionen > Rufannahme > Klappe öffnen

## **Eine Nummer erneut wählen**

- **1** Drücken Sie im Standby-Display **O**, um eine Liste der zuletzt gewählten Rufnummern anzuzeigen.
- **2** Blättern Sie zu dem entsprechenden Eintrag, und drücken Sie anschließend **O.**

Blättern Sie zum gewünschten Menüeintrag, und halten Sie · • gedrückt, bis die Schnellzugriffe-Bestätigung

angezeigt wird. Um das benutzerdefinierte Menü zu öffnen, drücken  $\text{Sie} \cdot \hat{\blacklozenge}$  > Tools > Schnellzugriffe.

### **Musik** *Wenn Musik aus Ihrem Leben nicht wegzudenken ist ...*

Zum Abspielen von Musik müssen Sie eine microSD-Speicherkarte in das Telefon einsetzen. Diese Karte ist ein optionales Zubehörteil.

Der Player unterstützt die Musikdateiformate MP3, MIDI, iMelody und AMR.

- **1** Geben Sie die Nummer im Standby-Display ein, und drücken Sie Speich.
- **2** Geben Sie die Details zum Telefonbucheintrag
- **3** Ist die Eingabe abgeschlossen, drücken Sie Fertig.
- $\bullet$  Drücken Sie  $\cdot \bullet$  > Telefonbuch.
- **2** Blättern Sie in der Liste zum gewünschten markieren.

- 
- 

- 
- **3** Drücken Sie **O.**

## **Musik abspielen**

### **Das Versenden von Nachrichten wird immer** *beliebter. Hier einige Grundlagen für den Einstieg:* **Nachrichten senden**

- $\bullet$  Drücken Sie  $\cdot \bullet$  > Nachrichten > Erstellen.
- **2** Wählen Sie eine Nachrichtenart aus.
- **3** Geben Sie die Nachricht ein. **Tipp:** Auf dem Texteingabebildschirm können Sie durch Drücken von <sup>#</sup> zwischen den Eingabemodi wechseln.
- **4** Drücken Sie OK, und blättern Sie zu einem Telefonbucheintrag.
- 5 Drücken Sie Hinzuf. und blättern Sie zu weiteren Telefonbucheinträgen, die ggf. hinzugefügt werden sollen.
- **6** Wenn Sie die Kontakte hinzugefügt haben, drücken Sie Senden, um die Nachricht zu senden.

**Funktion Durch Listen** 

**abwärts)**

**Vorspulen** 

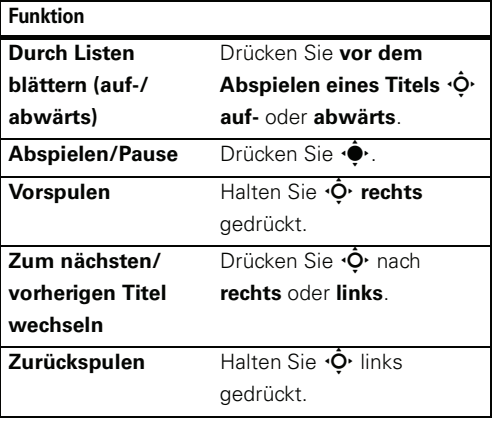

**wechseln**

### $G$ enießen Sie Ihre Lieblingsmusik oder Ihren *bevorzugten Nachrichtensender!*

### **1** Verbinden Sie ein 2.5-mm-Headset mit Ihrem Telefon.

Um einen Sender einzustellen, drücken Sie · O· nach

verbunden ist. **2** Drücken Sie (2) **Hinweis:** Laden Sie den Treiber für das Laden über den USB-Anschluss unter **http://www.motorola.com/support/W270** herunter.

Um verfügbare Sender abzurufen, halten Sie · O· links oder rechts gedrückt. Wiederholen Sie diesen Schritt, um Microsoft® Windows® 2000 und Windows XP™. Andere Betriebssysteme sind eventuell nicht mit dem W270 kompatibel.

- Ausgang • Easy SMS • Wap Nachrichten
- Cell Broadcast • MMS-Vorlagen
- Schnellzugriffe
- Anrufdienste \*
- SIM-Anw. \* • Kalender
- Dies ist das Standardlayout des Hauptmenüs. Das Menü Ihres Telefons weicht davon möglicherweise ein wenig al.

## **Herzlichen Glückwunsch! Ihr Telefon Shortcuts Anrufe Musik Anrufe Musik Anrufe Musik Anrufe Drag & Drop-Funktion über USB**

• Wecker • Stoppuhr  $\bullet$  Chat<sup> $\dot{ }$ </sup>

- Standby-Display
- Hauptmenü
- Displayfarbe
- Begrüßung
- Wallpaper
- Screensaver • Schnellwahl \*
- Smart-Taste sperren

## **Optionen**

- $\bullet$  Signale
- Anrufumleitung
- Gesprächsoptionen
- Grundeinstellung • Telefonstatus
- Headset
- Netz
- Sicherheit

Beim Einschalten des Telefons wird das Standby-Display angezeigt. Im oberen Teil dieses Standby-Displays können sich verschiedene Statusanzeigen befinden:

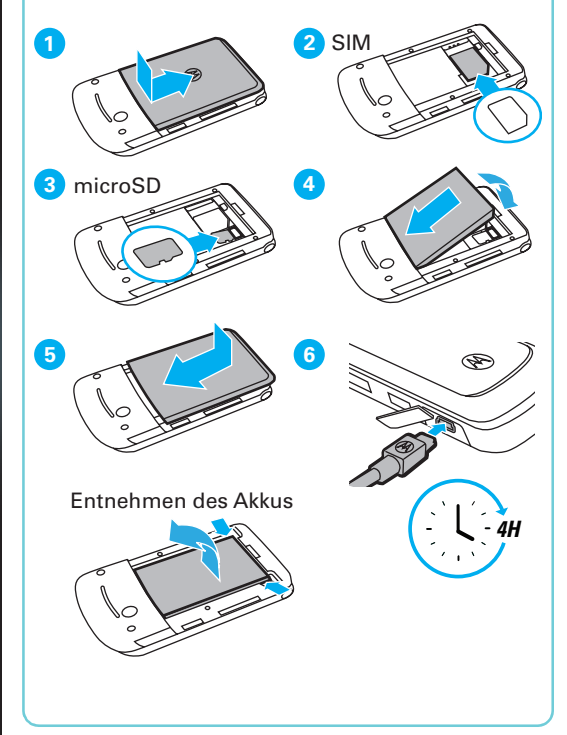

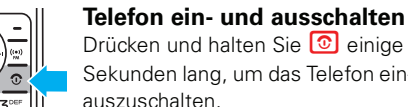

### **Menünavigation**

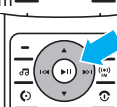

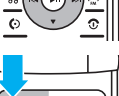

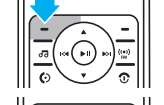

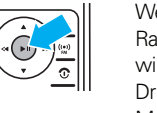

Um eine Menüoption zu markieren, bewegen Sie die Navigationstaste  $\overrightarrow{O}$  nach oben, unten, rechts oder links.

**Anpassen** *Hier haben Sie die Möglichkeit, die Verwendung Ihres Telefons komfortabler und einfacher zu gestalten. Wählen Sie die Einstellungen ganz nach Ihrem Geschmack:*

### **Shortcuts erstellen**

Wählen Sie aus, welche Funktionen Sie vom Standby-Display aus mit einem einzigen Tastendruck aufrufen möchten:

Drücken Sie  $\cdot \bullet$  >  $\frac{1}{\pi}$  Personalisieren > Standby-Display > Softkeys

## **Wallpaper und Screensaver einrichten**

Wählen Sie Bilder als Hintergrundbild und Screensaver, die Ihnen gefallen:

Drücken Sie  $\cdot \hat{\bullet}$  >  $\hat{\mathbb{B}}$  Personalisieren > Wallpaper oder Screensaver

### **Klingelton und Lautstärke festlegen**

Möglicherweise möchten Sie für verschiedene Situationen und Umgebungen passende Klingeltöne auswählen.

Drücken Sie  $\cdot \bullet$  >  $\mathbb{R}^{\omega}$  Optionen > Signale

Treffen Sie Ihre Auswahl aus den vorgegebenen Möglichkeiten, darunter Vibrieren und Kein Signal.

## **Smart-Taste einrichten**

Um die Smart-Taste sowie die Lautstärketasten zu sperren, drücken Sie  $\hat{\bullet}$  >  $\hat{\mathbb{B}}$  Personalisieren > Smart-Taste sperren

## **Klappe öffnen zum Annehmen eines Anrufs**

Nehmen Sie Anrufe an, indem Sie einfach nur die Klappe öffnen.

## **Menü benutzerdefiniert anpassen**

Erstellen Sie mithilfe der Schnellzugriffe-Funktion aus Ihren bevorzugten Funktionen und Tools ein benutzerdefiniertes Menü.

*Neue Kontakte geknüpft? Sie müssen dringend jemanden anrufen? Kein Problem – alle Ihre Telefonbucheinträge lassen sich mühelos speichern und anrufen.*

## **Telefonbucheinträge speichern**

- 
- ein.
- 

# **Verbindung zu Telefonbucheinträgen**

- 
- 
- 

- 
- 

# **herstellen**

- 
- Telefonbucheintrag, um die Rufnummer zu

## **Nachrichten lesen**

Bei Eingang einer Nachricht wird auf Ihrem Display Neue Nachricht angezeigt. Drücken Sie Lesen, um die Nachricht zu öffnen. Um die Nachricht zu beantworten, drücken Sie Antworten.

Senden Sie Nachrichten in nur 5 Schritten! Drücken Sie im Standby-Display auf den linken Pfeil der Navigationstaste. Sie gelangen direkt zum Eingabefenster für Textnachrichten. Geben Sie die Nachricht ein, und drücken Sie OK. Wählen Sie im Bildschirm An die gewünschte Telefonnummer aus, oder geben Sie sie über die Tastatur ein. Klicken Sie dann Senden. So einfach geht das! **TIPP**

**Hinweis:** Die Funktion für das FM-Radio ist nur verfügbar, wenn der Kopfhörer mit dem Telefon

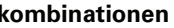

**Player-Tasten** 

weitere Sender abzurufen.

**Um die Lautstärke zu regeln**, drücken Sie die seitlichen Lautstärketasten oben oder unten (idealerweise bei aeschlossener Klappe), oder drücken Sie ∙Ô• oben oder unten. **Um das Radio abzuschalten**, drücken Sie Optionen > Beenden.

**Lieblingssender speichern**

Während der gewünschte Sender läuft, brauchen Sie nur eine Zahlentaste zwischen  $\Box$  und  $\Box$  gedrückt zu halten, um den Sender für diese Taste als Voreinstellung festzulegen. Um einen

voreingestellten Sender auszuwählen, drücken Sie

auf die zugehörige Zahlentaste.

links oder rechts.

## n**Telefonbuch**

- s**Letzte Anrufe** • Empfangene Rufe
- Gewählte Rufnr. • Notizblock • Gesprächszeit • Gebühren \* • Datenzeiten
- Datengröße
- e**Nachrichten**
- Entwürfe

• Erstellen • Eingang

• Mailbox

É**Tools** • Rechner Q **Spiele**

## **E**SS Personalisieren

### á **WAP Menü** h**Multimedia** • Bilder • Musikbibliothek • FM-Radio

# • Leichte Vorwahl \*

\* Netzwerkabhängig

**Hinweis:** Das Standby-Display Ihres Telefons weicht unter Umständen von der angezeigten Abbildung ab.

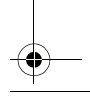

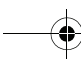

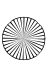

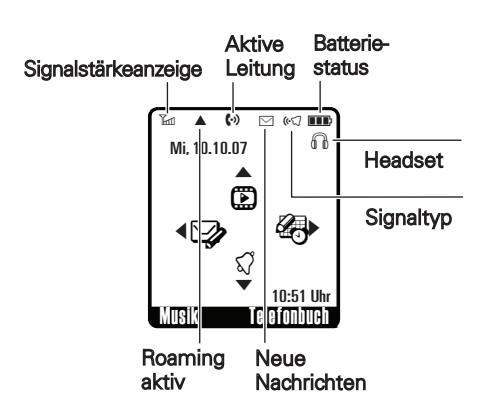

## **Copyright**

Bestimmte Funktionen des Mobiltelefons sind von den Möglichkeiten und Einstellungen des Diensteanbieter abhängig. Darüber hinaus wurden manche Funktionen vom Diensteanbieter möglicherweise nicht aktiviert und/oder sind bedingt durch die Netzwerkeinstellungen nur eingeschränkt nutzbar. Bitte wenden Sie sich mit Fragen zu Verfügbarkeit und Leistungsumfang von Funktionen an Ihren Diensteanbieter. Alle in dieser Bedienungsanleitung enthaltenen Informationen zu Funktionen, Leistungsumfang und anderen Produkteigenschaften basieren auf den aktuellsten Informationen und sind zum Zeitpunkt der Drucklegung nach bestem Wissen korrekt. Motorola behält sich das Recht vor, Informationen oder technische Daten ohne vorherige Ankündigung und ohne dadurch irgendwelche Verpflichtungen einzugehen zu ändern.

### **Software-Copyright-Hinweis**

ndie sem Handbuch beschriebenen Motorola Produkte enthalten möglicherweise Software von Motorola oder von anderen Herstellern, die in Halbleiterspeichern oder sonstigen Medien gespeichert und urheberrechtlich geschützt sind. Gesetze in den US und anderen Ländern gewähren Motorola, Inc. und den anderen Software-Herstellern Exklusivrechte an der urheberrechtlich geschützten Software, einschließlich der Exklusivrechte an Vertrieb und Reproduktion der urheberrechtlich geschützten Softwar Deshalb darf die in Motorola-Produkten enthaltene und dem Urheberrecht unterfallende Software in keiner Weise modifiziert, Methoden des Reverse-Engineering unterzogen, weitergegeben oder reproduziert werden. Diese Beschränkung gilt im vollen, gesetzlich zulässigen Umfang. Darüber hinaus werden durch den Kauf von Motorola-Produkten weder direkt, stillschweigend, kraft Rechtsverwirkung noch anderweitig Lizenzrechte im Rahmen der Urheberrechte, Patente oder Patentanmeldungen von Motorola oder eines anderen Software-Herstellers, ausgenommen der normalen, einfachen und gebührenfreien Lizenz zur Nutzung des Produkts, die Kraft Gesetzes beim Kauf eines Produkts gewährt wird, gewährt.

**Dieser Abschnitt enthält wichtige Informationen für einen sicheren und effizienten Betrieb Ihres Mobilgeräts. Lesen Sie diese Informationen, bevor Sie Ihr Mobilgerät verwenden.** 

### Sicherheitsrelevante und allgemeine Informationen

### Belastung durch elektromagnetische Strahlung

im Radio-Frequenzbereich (RF = Radiofrequenz)

Ihr Mobilgerät verfügt über einen Sender und Empfänger. Wenn das Gerät EINGESCHALTET ist, überträgt und empfängt es Radio-Frequenzwellen. Während der Kommunikation regelt Ihr mobiles Gerät die Übertragungsleistung.

Ihr Motorola Mobilgerät wurde so entwickelt, dass es die behördlichen Anforderungen Ihres Landes hinsichtlich der RF-Belastung für Personen einhält.

### Vorsichtsmaßnahmen für den Betrieb

Wenn Sie ein implantierbares Medizinprodukt wie einen Herzschrittmacher oder Defibrillator tragen, wenden Sie sich an Ihren Arzt, bevor Sie dieses Mobilgerät nutzen. Personen mit implantierbaren Medizinprodukten sollten folgende Vorsichtsmaßnahmen

Um einen optimalen Betrieb Ihres Mobilgeräts und die Einhaltung der RF-Emissionswerte gemäß den Richtlinien der entsprechenden Standards zu gewährleisten, beachten Sie die nachfolgenden Hinweise und Vorsichtsmaßnahmen.

### Wartung der externen Antenne

Falls Ihr mobiles Gerät über eine externe Antenne verfügt, verwenden Sie nur die mitgelieferte bzw. bei Bedarf eine von Motorola genehmigte Ersatzantenne. Nicht zugelassene Antennen, Änderungen oder Zusatzgeräte können das Mobilgerät beschädigen und/oder dazu führen, dass die Benutzung Ihres Gerätes gegen gesetzliche Vorschriften in Ihrem Land verstößt.

BERÜHREN SIE DIE EXTERNE ANTENNE NICHT, wenn das Mobilgerät VERWENDET wird. Das Berühren der externen Antenne beeinflusst die Qualität der Gesprächsverbindung und kann unter Umständen zu einem erhöhten Energieverbrauch des Mobilgeräts führen.

### Betrieb des Produkts

Halten Sie Ihr Mobilgerät beim Telefonieren genau so, wie Sie auch ein schnurloses Festnetztelefon halten würden.

Ratschläge zum verantwortlichen Fahren finden Sie im Abschnitt "Vorsichtsmaßnahmen beim Autofahren" in dieser Bedienungsanleitung und/oder auf der Website von Motorola unter www.motorola.com/callsmart.

Wenn Sie das Mobilgerät am Körper tragen, platzieren Sie das Mobilgerät immer in einem von Motorola gelieferten oder zugelassenen Clip, einer Halterung, einem Halfter, einer Hülle oder einem Tragegurt. Wenn Sie kein von Motorola geliefertes oder zugelassenes Zubehör für das Tragen am Körper nutzen – oder wenn Sie Ihr Mobilgerät an einem Band um den Hals gehängt haben –, halten Sie das Mobilgerät und seine Antenne beim Senden mindestens 2,5 Zentimeter vom Körper entfernt.

befinden. Schalten Sie Ihr Mobilgerät aus, wenn Sie sich in einer solchen Umgebung befinden. Vermeiden Sie es, in solchen Umgebungen Akkus zu entfernen, einzubauen oder aufzuladen. en können in diesen Umgebungen zu Explosionen oder dem Ausbruch von Feuer führen.

Wenn Sie eine Datenfunktion Ihres Mobilgerätes nutzen, mit oder ohne Zubehörkabel, halten folgende Symbole: Sie das Mobilgerät und seine Antenne mindestens 2,5 Zentimeter vom Körper entfernt. as Benutzen von nicht von Motorola zugelassenem Zubehör kann zum Überschreiten der in den gesetzlichen Vorschriften festgelegten Grenzwerte für die Belastung durch RF-Energie führen. Eine Liste der von Motorola gelieferten oder zugelassenen Zubehörteile finden Sie auf der Website von Motorola unter www.motorola.com.

1. Die in diesem Dokument bereitgestellten Informationen ersetzen die Allgemeinen Sicherheitsinformationen in allen Benutzerhandbüchern, die vor dem 1. Mai 2007 veröffentlicht wurden.

### Radio-Frequenzwellen-Interferenz/Kompatibilität

Fast alle elektronischen Geräte sind bei unzureichender Abschirmung, fehlerhafter Konstruktion oder konstruktionsbedingt anfällig für RF-Interferenzen. Unter bestimmten Umständen kann Ihr Mobilgerät Interferenzen mit anderen Geräten verursachen.

### Befolgen Sie die Anweisungen, um Probleme durch Interferenzen zu vermeiden

Schalten Sie Ihr Mobilgerät aus, sobald Sie durch entsprechende Hinweisschilder dazu aufgefordert werden.

> ersonen, bei denen eines der folgenden Symptome auftritt, sollten unverzüglich die Nutzung es Geräts einstellen und einen Ärzt aufsuchen: Krämpfe, Augen- oder Muskelzucken, Bewusstlosigkeit, Bewegungsstörungen oder Desorientierung. Sie sollten das Display immer von Ihren Augen entfernt halten, das Licht im Raum anlassen, stündlich eine Pause von 15 Minuten einlegen und die Verwendung einstellen, wenn Sie übermüdet sind.

Schalten Sie Ihr Mobilgerät im Flugzeug aus, sobald Sie vom Personal der Fluggesellschaft dazu aufgefordert werden. Wenn Ihr Mobilgerät einen Flight-Modus oder eine ähnliche Funktion bietet, fragen Sie das Flugbegleitpersonal, ob Sie das Gerät während des Fluges benutzen dürfen.

### Implantierbare Medizinprodukte

- einhalten: **•** Halten Sie das Mobilgerät IMMER mindestens 20 Zentimeter vom implantierbaren Medizinprodukt entfernt, wenn das Mobilgerät EINGESCHALTET ist.
- **•** NIEMALS das Mobilgerät in einer Brusttasche tragen.
- **•** Halten Sie das Mobilgerät an das Ohr der dem implantierbaren Medizinprodukt
- gegenüberliegenden Körperhälfte, um mögliche Störungen zu minimieren. **•** Schalten Sie das Mobilgerät sofort AUS, sollten Sie den Eindruck haben, dass Störungen

Veränderungen oder Modifizierungen an diesem Gerät durch den Benutzer sind nicht zulässig. Alle Änderungen oder Modifizierungen durch den Benutzer können zu einem Entzug der Benutzungsgenehmigung für das Gerät führen. Siehe Code of Federal Regulations (CFR)  $47$ , Abschnitt  $15.2$ 

auftreten. Lesen und befolgen Sie die Anweisungen des Herstellers Ihres implantierbaren

Medizinprodukts. Wenn Sie Fragen zur Nutzung Ihres Mobilgeräts mit Ihrem implantierbaren Medizinprodukt haben, wenden Sie sich an Ihren medizinischen Leistungserbringer.

### Vorsichtsmaßnahmen beim Fahren

Erkundigen Sie sich an Ihrem jeweiligen Aufenthaltsort nach den dort geltenden Gesetzen und Bestimmungen über das Nutzen von Mobilgeräten in Fahrzeugen. Halten Sie sich immer an diese Gesetze und Bestimmungen.

Wenn Sie – soweit gesetzlich erlaubt – beim Fahren das Mobilgerät verwenden:

- **•** Richten Sie Ihre ganze Aufmerksamkeit auf das Fahren und den Verkehr. Das Benutzen eines Mobilgeräts kann ablenken. Beenden Sie die Nutzung, wenn Sie sich nicht auf das Fahren konzentrieren können.
- **•** Falls möglich, benutzen Sie eine Freisprecheinrichtung.

**•** Wenn die Verkehrssituation dies erfordert, halten Sie zum Telefonieren an, und parken Sie, bevor Sie das Telefon benutzen.

Derzeitige wissenschaftliche Studien lassen keinerlei Notwendigkeit für spezielle Vorsichtsmaßnahmen bei der Verwendung von Mobiltelefonen erkennen. Wenn Sie sich und Ihre Kinder vor Funkfrequenzemissionen schützen wollen, können Sie die Anrufdauer beschränken oder Freisprecheinrichtungen verwenden, um den Abstand zwischen Kopf bzw. Körper und Telefon zu vergrößern. Quelle: WHO Fact Sheet 193

**•** Platzieren Sie ein Mobilgerät nicht im Ausbreitungsbereich des Airbags.

**Hinweis:** Die Benutzung von Mobiltelefonen kann beim Führen eines Fahrzeugs ablenken. Beenden Sie ein Gespräch, wenn Sie sich nicht auf das Fahren konzentrieren können. Die Nutzung von Mobilgeräten und deren Zubehör ist außerdem in bestimmten Regionen eventuell verboten oder nur eingeschränkt erlaubt. Die Gesetze und Vorschriften über die Nutzung dieser Produkte müssen stets eingehalten werden.

### Warnhinweise

Motorola ist sich der Bedeutung der Privatsphäre und des Datenschutzes bewusst. Da sich einige Funktionen Ihres Mobilgeräts auf Ihre Privatsphäre oder den Schutz Ihrer Daten urken können, befolgen Sie diese Empfehlungen, um den Schutz Ihrer persönlichen Daten zu verbessern:

Beachten Sie alle aufgestellten Hinweisschilder für den Gebrauch von Mobilgeräten in öffentlichen Bereichen.

### Potenziell explosionsgefährdete Umgebungen

Potenziell explosionsgefährdete Umgebungen sind oft, aber nicht immer als solche gekennzeichnet, wie z. B. Tankstellen, Betankungsbereiche auf Schiffen, Umschlag- und eicherplätze für Treibstoffe oder Chemikalien, oder Umgebungen, in denen sich I Chemikalien oder Schwebstoffe wie Mehlstaub, Stäube oder Metallpulver in der Luft

## Symbole

Auf Ihrem Akku, Ladegerät oder Mobilgerät finden Sie möglicherweise

- **Löschen Sie Daten vor dem Recycling** Löschen Sie persönliche Informationen oder **EU-Richtlinien Konformitätserklärung**<br>Daten von Ihrem Mobilgerät, hevor Sie es entsorgen oder zum Becycling abgehen Daten von Ihrem Mobilgerät, bevor Sie es entsorgen oder zum Recycling abgeben. Schritt-für-Schritt-Anleitungen zum Löschen aller persönlichen Informationen von Ihrem Gerät finden Sie in den Abschnitten "Master-Reset" oder "Daten löschen" in dieser Bedienungsanleitung.
- **Hinweis:** Informationen zum Sichern der Daten Ihres Mobilgeräts vor dem Löschen finden Sie unter www.motorola.com. Navigieren Sie zum Abschnitt. Download der Webseite "Consumer" und dann zu "Motorola Backup" oder "Motorola Phone Tools". **• Befassen Sie sich mit AGPS –** Um die FCC-Anforderungen bei der
- Positionsbestimmung für Notrufe in den USA zu erfüllen, ist in bestimmte Motorola Mobilgeräte die AGPS-Technologie (*Assisted Global Positioning System*) integriert. AGPS-Technologie kann, auch wenn kein Notfall vorliegt, mit bestimmten Anwendungen dazu genutzt werden, die Position eines Benutzers zu verfolgen und zu kontrollieren – z. B. für Fahrtrichtungsangaben. Benutzer, die diese Verfolgung und Kontrolle nicht zulassen möchten, sollten die Nutzung solcher Anwendungen vermeiden.

Wenn Sie weitere Fragen dazu haben, wie die Nutzung Ihres Mobilgeräts sich auf Ihre Privatsphäre oder den Schutz Ihrer Daten auswirken kann, wenden Sie sich unter privacy@motorola.com an Motorola, oder setzen Sie sich mit Ihrem enstanbieter in Verbindung.

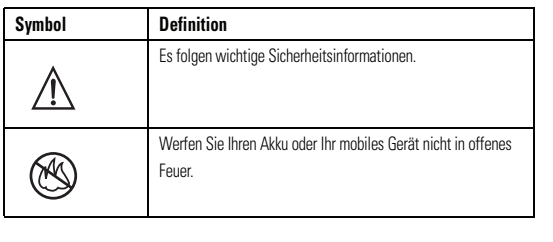

### Vorsichtsmaßnahmen beim Autofahren **Drive Safe, Call Smart SM**

### Akkus und Ladegeräte

**Achtung: Durch die unsachgemäße Behandlung oder Nutzung von Akkus kann es zu einem Brand, einer Explosion, zum Auslaufen des Akkus oder zu einer anderen Gefahrensituation kommen. Weitere Informationen finden Sie im Abschnitt "Akkuverwendung und -sicherheit" in dieser Bedienungsanleitung.**

Ihr Mobilgerät ermöglicht Ihnen Gespräche und Datenaustausch – nahezu überall und jederzeit dort, wo drahtlose Dienste verfügbar sind und sichere Bedingungen es zulassen. Beim Führen eines Fahrzeugs sind Sie zuallererst für das Fahren verantwortlich. Wenn Sie Ihr Mobilgerät – soweit gesetzlich erlaubt – beim Fahren nutzen möchten, beachten Sie die folgenden Tipps

### Erstickungsgefahr

**• Machen Sie sich mit Ihrem Motorola Mobilgerät und seinen Funktionen wie Kurzwahl und Wahlwiederholung vertraut.** Die Nutzung dieser Funktionen ermöglicht es Ihnen, Ihr Mobilgerät zu nutzen, ohne dass Ihre Aufmerksamkeit vom erkehr ahgelenkt wird.

Ihr Mobilgerät oder das Zubehör kann abnehmbare Teile enthalten, die bei Verschlucken eine Erstickungsgefahr für Kleinkinder darstellen können. Halten Sie das Mobilgerät und das Zubehör von Kleinkindern fern.

### Glasbauteile

Einige Bauteile Ihres Mobilgeräts können aus Glas gefertigt sein. Dieses Glas kann zerbrechen, wenn das Produkt auf eine harte Fläche fällt oder einen kräftigen Stoß erhält. Berühren oder entfernen Sie zerbrochenes Glas nicht vom Produkt. Verwenden Sie Ihr Mobilgerät solange nicht, bis das Glas durch ein qualifiziertes Servicecenter ersetzt wurde.

### Anfälle/Ohnmacht

- umgehend wieder auf die Straße und in die Spiegel, und wählen Sie erst dann weiter. **• Führen Sie keine anstrengenden oder emotionalen Gespräche, die Sie ablenken können.** Machen Sie Ihren Gesprächspartnern deutlich, dass Sie mit dem Fahrzeug unterwegs sind, und beenden Sie Gespräche, die Sie vom Verkehr ablenken können.
- **Nutzen Sie Ihr Mobilgerät für Notrufe.** Wählen Sie 112 oder eine andere regionale Notrufnummer bei einem Brand, Verkehrsunfall oder medizinischen Notfall.\*
- **Nutzen Sie Ihr Mobilgerät, um anderen in Notfällen zu helfen.** Wenn Sie Zeuge eines Verkehrsunfalls, einer Straftat oder eines anderen schweren Notfalls werden, be dem Lebensgefahr besteht, wählen Sie 112 oder eine andere regionale Notrufnummer wie Sie es von anderen erwarten würden, wenn Sie in Not wären.

Manche Personen zeigen eine erhöhte Bereitschaft für epileptische Anfälle oder Ohnmachten, wenn sie Blitzlichtern (Stroboskop-Effekt) ausgesetzt sind, wie sie beispielsweise bei Videospielen auftreten. Diese Anfälle oder Ohnmachten können auch bei Personen auftreten, die niemals zuvor einen epileptischen Anfall oder eine Ohnmacht hatten. Wenn Sie schon einmal einen epileptischen Anfall oder eine Ohnmacht hatten, oder wenn es einen derartigen Fall in Ihrer Familie gibt, beraten Sie sich mit einem Arzt, bevor Sie ein Videospiel auf dem Mobilgerät spielen oder einen stroboskopartigen Lichteffekt (sofern als Funktion enthalten) im Mobilgerät aktivieren.

> **• Rufen Sie erforderlichenfalls den Pannendienst oder eine andere besondere Mobilfunknummer für Hilfestellung, die nicht für Notfälle zuständig ist, an.** Wenn Sie ein liegengebliebenes Fahrzeug sehen, das keine ernsthafte Gefahr darstellt, eine defekte Ampel, einen kleineren Verkehrsunfall, bei dem niemand verletzt zu sein scheint, oder ein Fahrzeug, das Ihres Wissens gestohlen wurde, rufen Sie den Pannendienst oder eine andere besondere Mobilfunknummer, die nicht für Notfälle zuständig ist, an<sup>2</sup>.

Hiermit erklärt Motorola, dass dieses Produkt den folgenden Richtlinien entspricht:

Warnhinweis: Verwendung mit zu hoher

Lautstärke

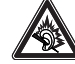

Das Hören von Musik oder das Führen von Gesprächen über ein Headset bei voller Lautstärke können das Gehör schädigen.

### Übermäßige Belastung

Wenn Sie wiederholt die gleichen Aktionen ausführen, wie beispielsweise das Drücken von Tasten oder das Eingeben von alphanumerischen Zeichen, können gelegentlich Verspannungen an Händen, Armen, Schultern, Nacken oder anderen Körperteilen auftreten. enn Sie während oder nach der Verwendung anhaltende Schmerzen an Händen, Gelenken oder Armen verspüren, stellen Sie die Verwendung ein, und suchen Sie einen Arzt auf.

Absorptionsrate bezeichnet wird. Die von der ICNIRP festgelegte SAR-Höchstgrenze (ICNIRP SAR) für Mobilfunkgeräte beträgt für die allgemeine Bevölkerung 2 W/kg. Der höchste SAR-Wert, der bei Prüfungen mit diesem Gerät am Ohr gemessen wurde, betrug 0,56 W/kg<sup>3</sup>. Da Mobilfunkgeräte die verschiedensten Funktionen bereitstellen, können sie auch an anderen Betriebspositionen verwendet werden, beispielsweise am Körper<sup>4</sup> (siehe

Bedienungsanleitung). In diesem Fall betrug der höchste gemessene SAR-Wert 0,44 W/kg<sup>1</sup>. Da der SAR-Wert bei der maximalen Sendeleistung des Mobilfunkgeräts gemessen wird, liegt der tatsächliche SAR-Wert für dieses Gerät während des Betriebs typischerweise unter dem genannten Wert. Das ist darauf zurückzuführen, dass die Sendeleistung des Geräts automatisch auf den geringst möglichen Wert eingestellt wird, der erforderlich ist, um das werk zu erreiche

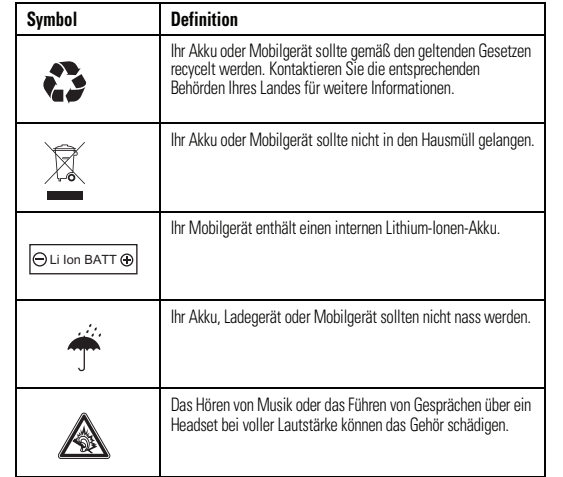

## Benutzerhinweise betreffend FCC (Federal Communications Commission)

### FCC Notice **Die folgende Erklärung gilt für alle Produkte, für die eine FCC-Zulassung vorliegt. Die betreffenden Produkte tragen das FCC-Logo und/oder eine FCC-Identifikationsnummer nach dem Muster: xxxxxx auf dem Produkt-Etikett.**

Dieses Gerät entspricht Kapitel 15 der FCC-Vorschriften. Die Inbetriebnahme unterliegt folgenden zwei Bedingungen: (1) Dieses Gerät darf keine schädlichen Interferenzen verursachen. (2) Das Gerät muss jegliche empfangenen Interferenzen aufnehmen können, einschließlich Interferenzen, die den ordnungsgemäßen Betrieb stören können. Siehe CFR 47, Abschnitt 15.19(3).

> Personal Communicator mit Zubehör, die alle sonstigen ausdrücklichen oder stillschweigenden Garantieleistungen, Bedingungen oder Bestimmungen ersetzen. Soweit Sie das Produkt nicht als Verbraucher erworben haben, schließt Motorola alle sonstigen ausdrücklichen oder stillschweigenden Garantieleistungen, Bedingungen oder estimmungen, wie etwa Eignung für einen Verwendungszweck und übliche Beschaffenheit,

Tests mit diesem Gerät haben ergeben, dass es alle gültigen Beschränkungen für Digitalgeräte der Klasse B gemäß Kapitel 15 der FCC-Vorschriften einhält. Mit diesen Beschränkungen soll ein angemessener Schutz gegen schädliche Interferenzen bei der Verwendung innerhalb von Wohngebieten geschaffen werden. Dieses Gerät erzeugt und verwendet Hochfrequenzenergie und kann diese abstrahlen. Bei unsachgemäßer Verwendung kann es schädliche Interferenzen im Funkverkehr verursachen. In Einzelfällen kann es jedoch auch bei sachgemäßer Verwendung zu Interferenzen kommen. Falls diese Gerät den Radio- oder Fernsehempfang negativ beeinflusst (dies lässt sich durch Aus- und Anschalten des Gerätes überprüfen), sollten folgende Korrekturmaßnahmen ergriffen

- werden: **•** Ändern Sie Ausrichtung oder Standort der Empfangsantenne.
- **•** Vergrößern Sie den Abstand zwischen Gerät und Empfänger. **•** Stecken Sie das Gerät an einer Steckdose ein, die an einem anderen Stromkreis als der Empfänger angeschlossen ist.
- **•** Wenden Sie sich bei Problemen an einen Elektrofachhändler oder Fernmeldetechniker.

## Informationen der WHO (Weltgesundheitsorganisation)

Weitere Informationen: http://www.who.int./peh-emf

## Schutz der Umwelt durch Recycling

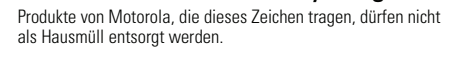

## Entsorgung Ihres Mobilgeräts und des Zubehörs

Entsorgen Sie Mobilgeräte oder elektronisches Zubehör (wie Ladegeräte, Headsets oder Akkus) nicht mit dem Hausmüll. Entsorgen Sie diese Gegenstände gemäß den nationalen Sammel- und Recyclingprogrammen, die von Ihren örtlichen oder regionalen Behörden umgesetzt werden. Sie haben auch die Möglichkeit, nicht mehr benötigte Mobilgeräte und elektronisches Zubehör bei einem von Motorola autorisierten Servicecenter in Ihrer Region zurückzugeben. Einzelheiten zu von Motorola anerkannten nationalen Recyclingprogrammen und weitere Informationen zu Recyclingaktivitäten von Motorola finden Sie unter www.motorola.com/recycling.

> könnte. Damit Sie unsere Garantieleistungen in Anspruch nehmen können, müssen Sie den Kaufbeleg oder einen vergleichbaren Kaufnachweis vorlegen, aus dem das Kaufdatum hervorgeht. Auf dem Gerät müssen außerdem die originale kompatible elektronische eriennummer (IMEI) und die mechanische Seriennummer (MSN) deutlich sichtbar sein. ese Informationen sind dem Produkt zu entnehmen.

### Entsorgung der Verpackung und der Bedienungsanleitung Ihres Mobilgeräts

Entsorgen Sie die Verpackung und die Bedienungsanleitung des Produkts nur gemäß den nationalen Sammel- und Recyclingvorschriften. Weitere Einzelheiten erhalten Sie von den regionalen Behörden.

Die Garantieansprüche können nicht berücksichtigt werden, falls die Typ- oder Seriennummer des Produktes verändert, gelöscht, dupliziert, entfernt oder unkenntlich gemacht worden ist. Motorola behält sich deshalb das Recht vor, den kostenlosen tieservice zu verweigern, falls die erforderliche Dokumentation nicht oder nur unvollständig vorgelegt werden kann, unlesbar oder nicht in Übereinstimmung mit den Daten les Herstellers is

ach Wahl von Motorola erfolgt im Falle einer Reparatur des Produktes ein Software-Reflashing, ein Austausch von Einzelteilen oder Chipkarten gegen funktional gleichwertigen Ersatz, erneuerte oder neue Einzelteile oder Chipkarten. Garantie für ausgetauschte Einzelteile, Zubehörteile, Akkus oder Chipkarten wird nur für die verbleibende Dauer der ursprünglichen Garantiezeit übernommen. Die ursprüngliche Garantiezeit verlängert sich dadurch nicht. Alle ausgetauschten Originalteile (Zubehörteile, Akkus, Einzelteile oder onal Communicator Ausrüstung) gehen in das Eigentum von Motorola über. Motorola übernimmt keine Garantie für Installation, Wartung und Service von Produkten, örteilen, Akkus oder Einzelteilen.

### Privatsphäre und Datenschutz

- **Kontrollieren Sie den Zugriff –** Behalten Sie Ihr Mobilgerät bei sich, und lassen Sie es nicht dort, wo andere unkontrolliert darauf zugreifen können. Sperren Sie die Tasten Ihres Geräts, wenn diese Funktion verfügbar ist. **Halten Sie die Software auf dem neuesten Stand – Wenn Motorola oder ein**
- ware-/Anwendungsanbieter einen Patch oder Softwarefix für Ihr Mobilgerät veröffentlicht, mit dem die Sicherheit des Geräts auf den neuesten Stand gebracht wird, installieren Sie ihn so bald wie möglich.

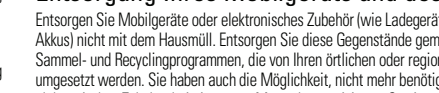

Diese Garantie gilt nicht für Fehler durch Beschädigung, Missbrauch, unsachgemäße Handhabung, Versäumnis oder mangelnde Sorgfalt und gleichfalls nicht für Fehler auf Grund von Änderungen oder Reparaturen durch nicht autorisierte Personen. Garantie für dieses Produkt ist insbesondere ausgeschlossen bei:

**Informieren Sie sich über die Gesetze und Bestimmungen zur Nutzung von Mobilgeräten und deren Zubehör in den Regionen, in denen Sie mit dem Fahrzeug unterwegs sind. Halten Sie sich immer an diese Gesetze und Bestimmungen. Der Einsatz dieser Geräte ist in einigen Regionen eventuell verboten oder nur eingeschränkt erlaubt. Weitere Informationen finden Sie unter**

www.motorola.com/callsmart**.**

tattung auf Ihrem Produkt installiert wurde, bleibt von dem Reparatur- und Prüfvorgang in der Regel unberührt.

**• Benutzen Sie, falls möglich, eine Freisprecheinrichtung.** Machen Sie Ihr Mobilgerät nach Möglichkeit noch komfortabler mit einer der zahlreichen Motorola Original-Freisprecheinrichtungen, die aktuell erhältlich sind.

- **Legen Sie Ihr Mobilgerät in greifbarer Nähe ab.** Sie müssen Ihr lobilgerät in die Hand nehmen können, ohne den Blick vom Verkel abzuwenden. Wenn Sie zu einem ungünstigen Zeitpunkt einen Anruf erhalten, lassen Sie ihn nach Möglichkeit von der Mailbox beantworten.
- **Informieren Sie Ihren Gesprächspartner, dass Sie mit dem Fahrzeug unterwegs sind; und beenden Sie erforderlichenfalls das Gespräch, wenn der Verkehr zu**  stark oder das Wetter zu schlecht ist. Regen, Schneeregen, Schnee, Eis und selbst
- ein starkes Verkehrsaufkommen können gefährlich sein.  **Machen Sie sich beim Fahren keine Notizen, und schauen Sie keine Rufnummern nach.** Rasch eine Merkliste aufzuschreiben oder das Adressbuch durchzublättern lenkt Sie von Ihrer Hauptverantwortlichkeit im Verkehr ab – dem sicheren

Fahren. **• Passen Sie Ihr Verhalten beim Wählen der Verkehrslage an; rufen Sie nach Möglichkeit an, wenn Ihr Fahrzeug steht oder bevor Sie losfahren.** Wenn Sie während der Fahrt anrufen müssen, wählen Sie jeweils nur wenige Zahlen, schauen Sie

2. Überall dort, wo ein Mobiltelefondienst verfügbar ist.

**•** Den wesentlichen Anforderungen und allen anderen relevanten Bestimmungen der Richtlinie 1999/5/EG

**•** Allen anderen relevanten EU-Richtlinien

Suchen" ein

Die obige Abbildung zeigt ein Beispiel für eine typische Produktgenehmigungsnummer. Sie können die der Richtlinie 1999/5/EG (die R&TTE-Richtlinie) zugehörige Konformitätserklärung (DoC) zu Ihrem Produkt unter der Internetadresse www.motorola.com/rtte abrufen. Geben Sie dazu die auf dem Typenschild Ihres Produkts angegebene Genehmigungsnummer in das auf der Website befindliche Feld

### Daten zur spezifischen Absorptionsrate Dieses Telefonmodell entspricht den internationalen Richtlinien für die **Begrenzung der Exposition durch elektromagnetische Felder**

Ihr Mobiltelefon ist ein Radiosender und -empfänger. Es ist so konzipiert, dass die international empfohlenen Höchstwerte für die Belastung durch elektromagnetische Felder nicht überschritten werden. Diese Richtlinien wurden von einer unabhängigen wissenschaftlichen Organisation, der ICNIRP, erarbeitet und beinhalten Sicherheitsfaktoren, die den Schutz aller Personen unabhängig von Alter und Gesundheitszustand sicherstellen.Die Richtlinien verwenden eine Maßeinheit, die als SAR (Specific Absorption Rate) oder spezifische

SAR-Werte für verschiedene Telefone und Bedienpositionen können voneinander abweichen. entsprechen jedoch alle den behördlichen Anforderungen für einen sicheren Betrieb. itte beachten Sie, dass technische Weiterentwicklungen an diesem Modell zu veränderten SAR-Werten für neuere Produkte führen können. In allen Fällen genügen die SAR-Werte aber

den Anforderungen der Richtlinien. ch Einschätzung der Weltgesundheitsorganisation (WHO) sind nach dem gegenwärtigen Stand der Wissenschaft keine besonderen Vorsichtsmaßnahmen für den Betrieb von unkgeräten erforderlich. Um die Belastung zu verringern, empfiehlt sie, die Dauer von esprächen zu begrenzen und/oder Freisprecheinrichtungen einzusetzen, um einen möglichs großen Abstand zwischen Mobilfunkgerät und Kopf bzw. Körper einzuhalten. Weitere Informationen hierzu finden Sie auf den Websites der Weltgesundheitsorganisation

(http://www.who.int/emf) und von Motorola, Inc. (http:// www.motorola.com/rfhealth).

3. Die Tests wurden in Übereinstimmung mit internationalen Prüfrichtlinien durchgeführt. Der Höchstwert enthält einen erheblichen Sicherheitsfaktor als zusätzlichen Schutz für die Bevölkerung und zur Berücksichtigung von möglichen Messabweichungen. Weitere Informationen hierzu finden Sie im Motorola Testprotokoll sowie den Unterlagen zum Beurteilungsverfahren und zur Messfehlergenauigkeit für dieses Produkt.

4. Bitte beachten Sie für den körpernahen Betrieb den Abschnitt **Sicherheitsrelevante und allgemeine Informationen**.

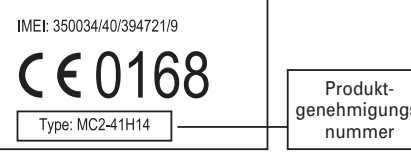

## INFORMATION ZUR GARANTIELEISTUNG

Für einen Zeitraum von zwei (2) Jahren ab Kaufdatum ("Garantiezeit") garantiert Motorola Ihnen, dem Ersterwerber, dass der bei einem autorisierten Motorola Händler erworbene Personal Communicator mit Zubehör ("Produkt") den jeweils zur Zeit der Herstellung gültigen Motorola Spezifikationen entspricht.

Sollte das Produkt diesen Spezifikationen nicht entsprechen, sind Sie verpflichtet, Motorola innerhalb von 2 Monaten nach Feststellung eines Fehlers im Material, in der Verarbeitung oder der Nichterfüllung der Spezifikationen und in jedem Fall vor Ablauf der Garantiezeit zu unterrichten und das Produkt unverzüglich zur Reparatur an das autorisierte Motorola Reparatur- oder Kundendienstcenter einzuschicken. Motorola ist weder an Produktangaben gebunden, die nicht direkt von Motorola stammen, noch treffen Motorola die dem Verkäufer des Produkts obliegenden Gewährleistungsverpflichtungen.

Eine Liste der Telefonnummern des Motorola Call Center liegt diesem Produkt bei. Während der Garantiezeit besteht Ihr Garantieanspruch ausschließlich darin, dass das defekte Produkt kostenlos nach Wahl von Motorola entweder repariert oder ausgetauscht wird oder anderenfalls der gezahlte Kaufpreis abzüglich einer Nutzungsentschädigung de Produktes seit Lieferung zurückerstattet wird. Diese Garantieleistungen enden mit Ablauf der Garantiezeit. Dies sind die vollständigen und ausschließlichen Garantieleistungen für einen Motorola

aus. In dem rechtlich zulässigen Umfang schließt Motorola jede Haftung für Schäden oder Datenverluste, die den Kaufpreis übersteigen, sowie für auf Grund der Nutzung bzw. Unmöglichkeit der Nutzung entstandene beiläufige, außergewöhnliche oder Folgeschäden5

aus. Diese Garantie beeinflusst nicht Ihre gesetzlichen Ansprüche als Verbraucher, wie etwa Gewährleistung der Eignung für die gewöhnliche Verwendung sowie der Beschaffenheit, die bei Sachen der gleichen Art üblich ist, sowie die Ansprüche gegen den Verkäufer des Produkts aus dem Kaufvertrag.

## INANSPRUCHNAHME DER GARANTIELEISTUNGEN

In den meisten Fällen wird der autorisierte Motorola Händler, bei dem Sie den Motorola Personal Communicator mit Originalzubehör erworben haben und/oder von dem das Produkt installiert worden ist, die Garantieansprüche anerkennen und/oder entsprechende Garantieleistungen vornehmen. Alternativ können Sie sich auch bei der Kundendienstabteilung Ihres Mobilfunkbetreibers oder unter der folgenden Telefonnummer beim Motorola Call Center erkundigen, wie Sie Garantieleistungen in Anspruch nehmen können (AT) 0800 297246 (aus dem Festnetz) oder 01795 67004 (vom Mobiltelefon oder aus dem Festnetz), (DE) +49 (0) 180 35050, (LU) +352 342 08 08 296, (CH) 0800 553 109. Soweit in dem Land, in dem der Erwerb erfolgt ist, nach den gesetzlichen Vorschriften dem Verbraucher ein erweiterter Reparaturdienst für einen längeren Zeitraum als ein Jahr nach Erwerb des Produktes angeboten werden muss, wird diese Garantie von autorisierten Motorola Kundendienstcentern oder von Motorola direkt beauftragten Händlern in dem Land, in dem der Kauf erfolgt, entsprechend den in den vorliegenden Garantiehinweisen aufgeführten Konditionen geleistet. Bitte beachten Sie jedoch, dass Sie dann, wenn der Motorola Fachhändler das Produkt direkt bei Motorola in dem Land eingekauft hat, in dem der Erwerb erfolgt ist, oder in einem Land, in dem Motorola nicht zu einem Reparatur-Zusatzservice im zweiten Jahr nach dem Erwerb verpflichtet ist, auf diesen Verkaufsort verwiesen werden, da dort gegebenenfalls gesetzliche Vorschriften zu Gunsten des Verbrauchers zur Erweiterung der Gewährleistungspflichten über das erste Jahr hinaus bestehen, die für den Verkäufer oder Importeur, nicht aber für den Hersteller gelten.

## GELTENDMACHUNG

Zur Geltendmachung der Garantie sind der defekte Personal Communicator und/oder die betreffenden Zubehörteile an das autorisierte Motorola Reparatur- oder Kundendienstcenter in der von Motorola gelieferten Originalkonfiguration und -verpackung zurückzusenden. Achten Sie darauf, eventuelle Zusatzteile, wie beispielsweise Ihre SIM-Karte, zu entfernen. Das Produkt muss außerdem mit Ihrem Namen, Ihrer Adresse, Ihrer Telefonnummer und dem Namen des Mobilfunkbetreibers versehen sein, und es muss eine Fehlerbeschreibung beigefügt werden. Falls der Personal Communicator in einem Kraftfahrzeug installiert ist, sollte das Auto dem autorisierten Reparatur- oder Kundendienstcenter vorgeführt werden, da für die Fehlersuche eine Überprüfung der Gesamtinstallation im Wagen notwendig sein

Sie haben darauf zu achten, dass alle Reparatur- und Kundendienstarbeiten stets von einem autorisierten Motorola Kundendienstcenter entsprechend den Motorola Kundendienstbedingungen ausgeführt werden.

5. insbesondere Nutzungsausfall, Zeitverlust, Datenverlust, Unannehmlichkeiten, Geschäftsausfall, entgangener Gewinn oder entgangene Einsparungen

Unter Umständen werden Sie aufgefordert, zusätzliche Angaben darüber vorzulegen, dass die Wartung des Produkts ausschließlich über autorisierte Motorola Kundendienstcenter erfolgt ist; über alle bisherigen Reparaturen sind daher unbedingt Unterlagen aufzubewahren und zur Verfügung zu stellen, wenn Fragen hinsichtlich der Wartung auftreten.

## VORAUSSETZUNGEN FÜR GARANTIELEISTUNGEN

Motorola übernimmt keinerlei Haftung für Probleme oder Schäden durch nicht von Motorola vertriebene Zusatzgeräte, die an das Produkt angeschlossen oder zusammen mit dem Produkt verwendet werden. Ebenso übernimmt Motorola keine Garantie für den störungsfreien Betrieb von Motorola Geräten in Verbindung mit Zusatzgeräten. Derartige Zusatzgeräte werden ausdrücklich von dieser Garantie ausgeschlossen. Soweit das Produkt in Verbindung mit nicht von Motorola gelieferten Zusatz- bzw.

Peripheriegeräten verwendet wird, garantiert Motorola nicht den störungsfreien Betrieb der aus Produkt und Peripherieeinrichtung bestehenden Gerätekombination und erkennt keine Garantieansprüche in Fällen an, in denen das Produkt im Rahmen einer solchen Gerätekombination genutzt wird und Motorola die Mängelfreiheit des Produktes feststellt. Motorola schließt ausdrücklich jede Haftung für Schäden an Motorola Geräten und für sonstige Schäden aus, die in irgendeiner Weise durch die Verwendung des Personal ommunicator, der Zubehörteile, Software Applikationen und Peripheriegeräte (insbesonder Akkus, Ladegeräte, Adapter, Netzteile etc.) verursacht werden, wenn diese Zubehörteile, Software Applikationen bzw. Peripheriegeräte nicht von Motorola hergestellt und geliefert wurden.

## GARANTIEAUSSCHLUSS

- 1 Fehlern oder Beschädigungen, die durch unsachgemäße, ungewöhnliche oder nicht bestimmungsgemäße Verwendung des Produktes verursacht worden sind.
- 2 Fehlern oder Beschädigungen, die auf Missbrauch, Zugang zu inkompatiblen Quellen, Unfall oder Versäumnis zurückzuführen sind.
- Fehlern oder Beschädigungen aufgrund unsachgemäßen Betriebs oder Testens. unkorrekter Wartung, Installation, Anpassung, Verwendung unerlaubter Software Applikationen oder Modifikationen.
- 4 Bruch oder Beschädigung der Antenne, sofern dies nicht direkt auf Material- oder Verarbeitungsfehler zurückzuführen ist.
- 5 Produkten, die nicht von Motorola so zerlegt oder repariert worden sind, dass der Betrieb des Produktes oder eine angemessene Untersuchung und Überprüfung zur Feststellung des Garantieanspruches unmöglich ist.
- 6 Fehlern oder Beschädigungen im Zusammenhang mit Reichweite, Netzabdeckung, Verfügbarkeit, Dienstgüte oder Betrieb des Funknetzes durch den Mobilfunkbetreiber.
- 7 Fehlern oder Beschädigungen wegen Feuchtigkeit, Eindringen von Flüssigkeiten oder verschütteten Lebensmitteln.
- 8 Überdehnung der Spiralkabel oder Bruch der Verbindungsstecker an den Steuergeräten des Produktes.
- 9 Plastikgehäusen oder sonstigen Außenflächen, die durch normale Benutzung verkratzt oder beschädigt sind.
- 10 Lederhüllen (die einer gesonderten Herstellergarantie unterliegen). 11 Produkten, die über einen beschränkten Zeitraum gemietet sind.
- Periodische Wartungs- und Reparaturarbeiten oder Austausch von Teilen wegen
- Verschleiß. **Hinweis:** Die Lebensdauer des wiederaufladbaren Akkus Ihres Personal Communicator sowie

Sprech- und Standby-Zeiten hängen von den örtlichen Empfangsbedingungen und Netzwerknfigurationen ab. In den Spezifikationen für Ihren Motorola Personal Communicator als Verbrauchsgut ist angegeben, dass Sie in den ersten 6 Monaten ab Kaufdatum mit der optimalen Leistungsfähigkeit des Gerätes rechnen können und dass der Akku bis zu zweihundert (200) Mal aufgeladen werden kann (Zeitraum der optimalen Leistung). ie Garantieleistung für wiederaufladbare Motorola Akkus erlischt, a) wenn die Akkus mit anderen als den von Motorola für die Ladung der betreffenden Akkus als geeignet anerkannten Geräten aufgeladen werden, b) die Versiegelungen der Akkus zerbrochen oder beschädigt sind, c) die Akkus in einem anderen Gerät oder zu einem anderen Zweck als in dem bestimmungsgemäßen Mobiltelefon verwendet worden sind.

Abhängig von den Nutzungsbedingungen und Ihren Nutzungsgewohnheiten kann es zu Verschleißerscheinungen und mechanischen Problemen an Bauteilen, wie dem Gehäuse, der Lackierung, Baugruppen, Bauuntergruppen, dem Display und der Tastatur des Produktes sowie an jeglichem Zubehör kommen, das nicht zur Grundausstattung des Produktes gehört. Die Reparatur von Verschleißerscheinungen und der Ersatz verbrauchbarer Bestandteile, wie Batterien, nach Ablauf der im Betriebshandbuch beschriebenen optimalen Leistungsfähigkeit, fällt in den Verantwortungsbereich des Käufers und wird daher nicht von

der kostenlosen Motorola Reparaturgarantie umfasst.

## INSTALLIERTE DATEN

Vor Einsendung Ihres Produktes zur Ausführung von Garantiearbeiten notieren Sie sich bitte und verwahren Sie alle Daten, die Sie in Ihr Produkt eingegeben haben, beispielsweise Namen, Anschriften, Telefonnummern, Nutzer- und Zugangscodes, Notizen etc., da solche Daten bei dem Reparatur- oder Wartungsvorgang u. U. gelöscht werden

oder verloren gehen können.

Sie werden darauf hingewiesen, dass in Ihr Produkt heruntergeladenes Material wie etwa Iingeltöne, Melodien, Screensavers, Wallpaper, Spiele etc. bei dem Reparatur- oder Prüfvorgang u. U. gelöscht werden oder verloren gehen können. Motorola übernimmt hierfür keine Haftung. Material, das von Motorola bereits im Rahmen der

## REPARATUREN AUSSERHALB DER GARANTIE

Soweit Sie Motorola auffordern, Ihr Produkt nach Ablauf der Garantiezeit zu reparieren oder Mängel oder Fehler zu beheben, die nicht von dieser Garantie umfasst sind, kann Motorola nach eigenem Ermessen diese Reparaturen gegen Entgelt ausführen oder Sie a einen autorisierten Dritten zur Ausführung der Reparaturen verweisen.

 $\chi$ 

- **Akkuverwendung und Akkusicherheit Motorola empfiehlt, immer Akkus und Ladegeräte von Motorola zu verwenden.** Die Garantie deckt keine Schäden ab, die durch Akkus und/oder Ladegeräte verursacht wurden, die nicht von Motorola stammen. **Achtung:** Das Verwenden eines ungeeigneten Akkus oder Ladegeräts stellt unter Umständen ein Brand-, Explosions- oder Leckrisiko oder ein sonstiges Risiko dar. Eine falsche Akkuverwendung oder das Verwenden eines beschädigten Akkus kann Brände, Explosionen oder sonstige Schäden zur Folge haben.
- **•** Die Akkuverwendung durch Kinder sollte überwacht werden.
- $\bullet$  **Wichtig:** Motorola-Mobilfunkgeräte sind für die Verwendung mit geeig Akkus optimiert. Wird auf Ihrem Display Ungültiger Akku oder Laden nicht möglich angezeigt, führen Sie die folgenden Schritte durch
- **•** Entnehmen Sie den Akku, und prüfen Sie, ob das Hologramm "Original Equipment" von Motorola vorhanden ist;
- **•** Wenn kein Hologramm sichtbar ist, handelt es sich nicht um einen qualifizierten Akku; **•** Wenn ein Hologramm sichtbar ist, setzen Sie den Akku wieder ein, und
- wiederholen Sie den Ladevorgang;
- **•** Wird die Fehlermeldung weiterhin angezeigt, wenden Sie sich an ein von Motorola autorisiertes Servicecenter.
- **•** Bei neuen Akkus oder Akkus, die über einen längeren Zeitraum gelagert wurden, ist eventuell eine längere Ladezeit erforderlich.
- **Vorsichtsmaßnahmen beim Laden:** Das Laden der Akkus sollte bei Raumtemperatur durchgeführt werden. Setzen Sie Akkus beim Laden keinen Temperaturen unter 0 °C oder über 45 °C aus. Lassen Sie Ihr Mobiltelefon nicht im Fahrzeug, wenn Sie aussteigen.
- **•** Akkus sollten an einem kühlen und trockenen Ort gelagert werden.
- **•** Es ist normal, dass die Lebensdauer des Akkus im Lauf der Zeit abnimmt und sich die Akkulaufzeit zwischen den Ladevorgängen verkürzt oder dass häufigere und längere Ladezeiten erforderlich sind.
- **Vermeiden Sie Schäden an Akku und Mobilgerät.** Zerlegen, öffnen, zerdrücken, verbiegen, verformen, zerschneiden Sie den Akku oder das Mobilgerät nicht, schlagen Sie ihn/es auch nicht an, und tauchen Sie ihn/es auch nicht in Wasser. Vermeiden Sie es, den Akku oder das Mobilgerät fallen zu lassen, insbesondere auf harter Oberfläche. Wenn Ihr Akku oder Mobiltelefon auf diese Weise beschädigt wurde, bringen Sie ihn/es vor der erneuten Verwendung zu einem autorisierten Motorola-Servicecenter. Versuchen Sie **nicht**, das Gerät mit einer Vorrichtung oder einer externen Wärmequelle wie einem Haartrockner oder einer Mikrowelle zu trocknen.
- **Seien Sie vorsichtig im Umgang mit geladenen Akkus** insbesondere, wenn Sie diese in einer Tasche, Geldbörse oder einem anderen Behälter zusammen mit metallischen Gegenständen aufbewahren. Durch den Kontakt mit metallischen Gegenständen (beispielsweise Schmuck, Schlüssel, Ketten) kann das leitende Material einen Stromkreis schließen (Kurzschluss). Dadurch kann sich der Akku stark erhitzen, was Sach- und/oder Personenschäden verursachen kann.

Entsorgen Sie verbrauchte Akkus umgehend gemäß den gesetzlichen Vorschriften in Ihrem Land. Erkundigen Sie sich bei Ihrem lokalen Wertstoffhof nach der ordnungsgemäßen Entsorgung von Akkus.

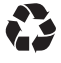

**Warnung:** Entsorgen Sie Akkus niemals, indem Sie sie verbrennen – sie könnten explodieren.

Neue Akkus sind nicht voll aufgeladen.

**Tipp:** Motorola Akkus verfügen über Schaltkreise, die die Akkus vor Schäden durch Überladen schützen.

MOTOROLA und das stilisierte M-Logo sind beim US Patent & Trademark Office eingetragen. Alle sonstigen Produkt- oder Servicenamen sind Eigentum der jeweiligen Eigentümer. Die Warenzeichen Bluetooth sind Eigentum der jeweiligen entümer und werden unter Lizenz von Motorola, Inc. verwendet. © Motorola, Inc. 2007.

**Vorsicht:** Nicht explizit von Motorola genehmigte Änderungen oder Modifikationen am Mobiltelefon führen zum Erlöschen der Betriebserlaubnis des Benutzers.

## <u>Das Kleingedruckte Tipps zu Akkus</u>